Bioinformatics Programming 2013

### Perl – Modules

Chia-Lang Hsu (許家郎) Department of Life Science, National Taiwan University

# What is a module?

- A module is a library of Perl code that can be included in your Perl program.
- When you include a Perl module in a program, the functionality of that module is available for you to use inside your own program.

## Perl Modules

- require or use statements both pull a module into your program
- require loads modules at runtime, with a check to avoid the redundant loading of a given module
- use is like require, with two added properties: compiletime loading and automatic importing
- The required file extension for a Perl module is ".pm"
- The full path to the file depends on your include path, which is stored in the global **@INC** variable use lib "\$path";
- If the module name itself contains one or more double colons, these are translated into your system's directory separator
	- File:: Find module resides in the file File/Find.pm

# CPAN (http://www.cpan.org/)

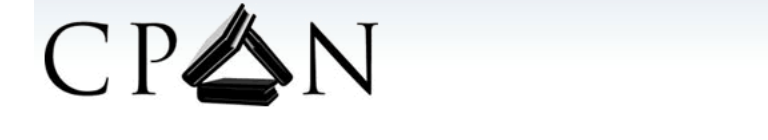

### Comprehensive Perl Archive Network

YOU CAN NEVER HAVE TOO MANY PERL MODULES

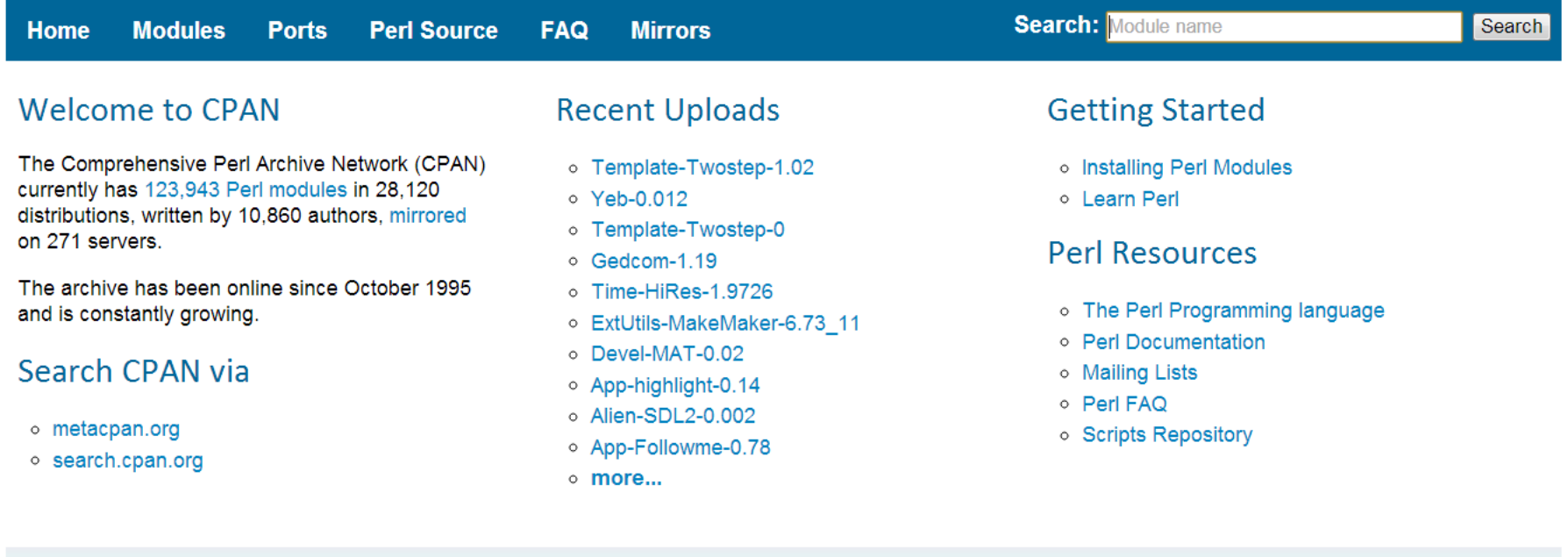

Yours Eclectically, The Self-Appointed Master Librarians (OOK!) of the CPAN. @ 1995-2010 Jarkko Hietaniemi. @ 2011-2013 Perl.org. All rights reserved. Disclaimer. Master mirror hosted by **YellowBat** 

## How to install Perl modules

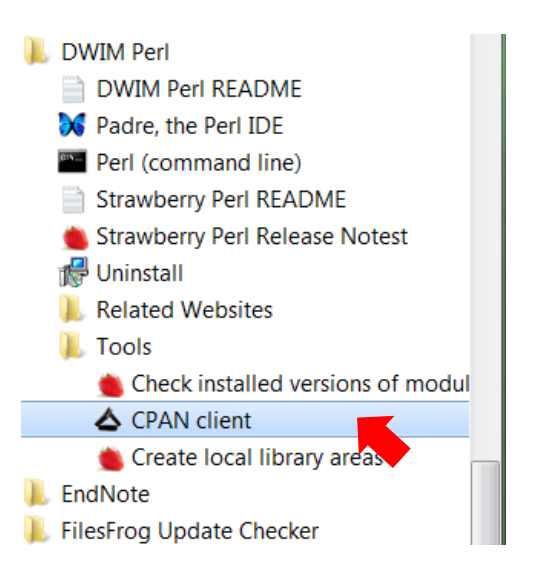

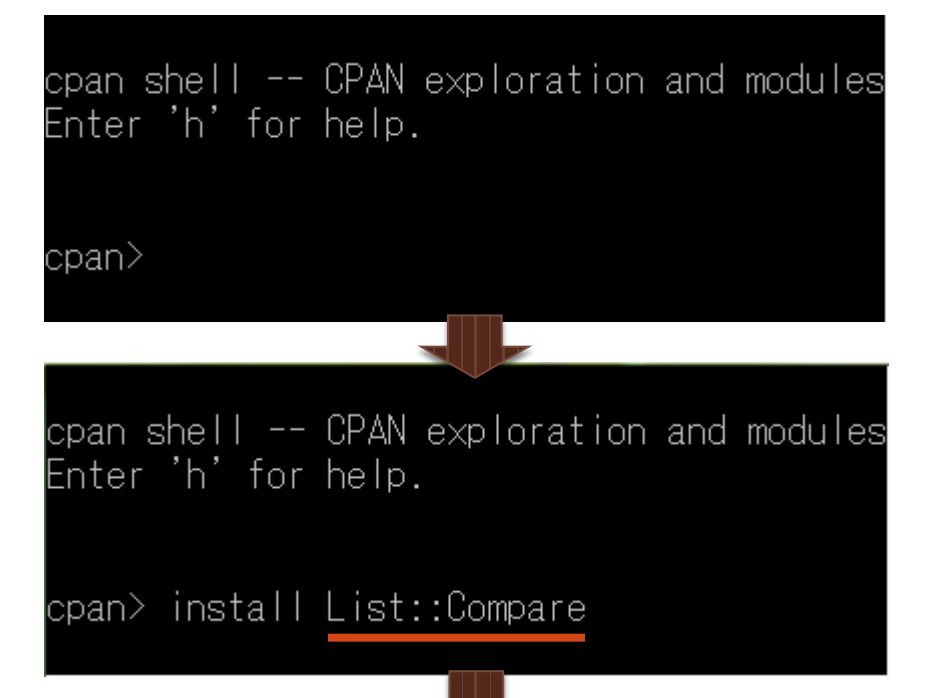

### Running make install

Installing D:\Dwimperl\perl\site\lib\List\Compare.pm Installing D:\Dwimperl\perl\site\lib\List\Compare\Functional.pm Installing D:\Dwimperl\perl\site\lib\List\Compare\Base\\_Auxiliary.pm |Installing D:\Dwimperl\perl\site\lib\List\Compare\Base\\_Engine.pm Appending installation info to D:\Dwimperl\perl\lib/perllocal.pod JKEENAN/List-Compare-0.37.tar.gz D:\Dwimperl\c\bin\dmake.EXE install UNINST=1 -- OK

### Examples

### • I: common elements

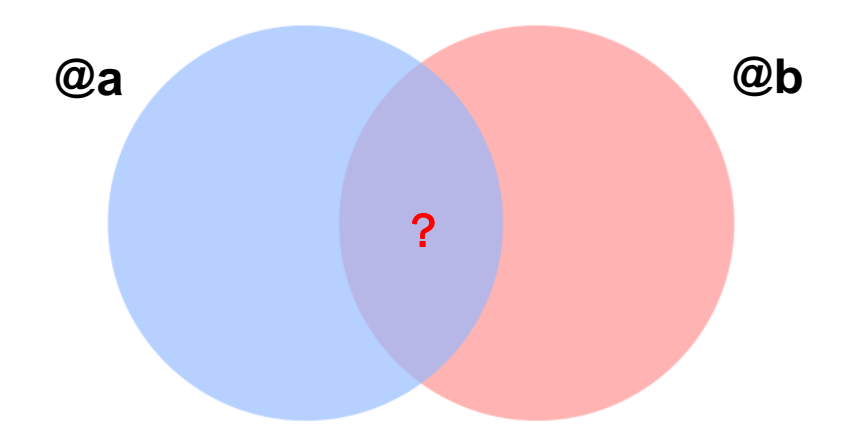

• II: randomization

$$
@a = (1, 2, 3, 4, 5, 6, 7, 8, 9, 10)
$$
  

$$
@a = (3, 1, 8, 9, 10, 5, 2, 4, 7, 6)
$$

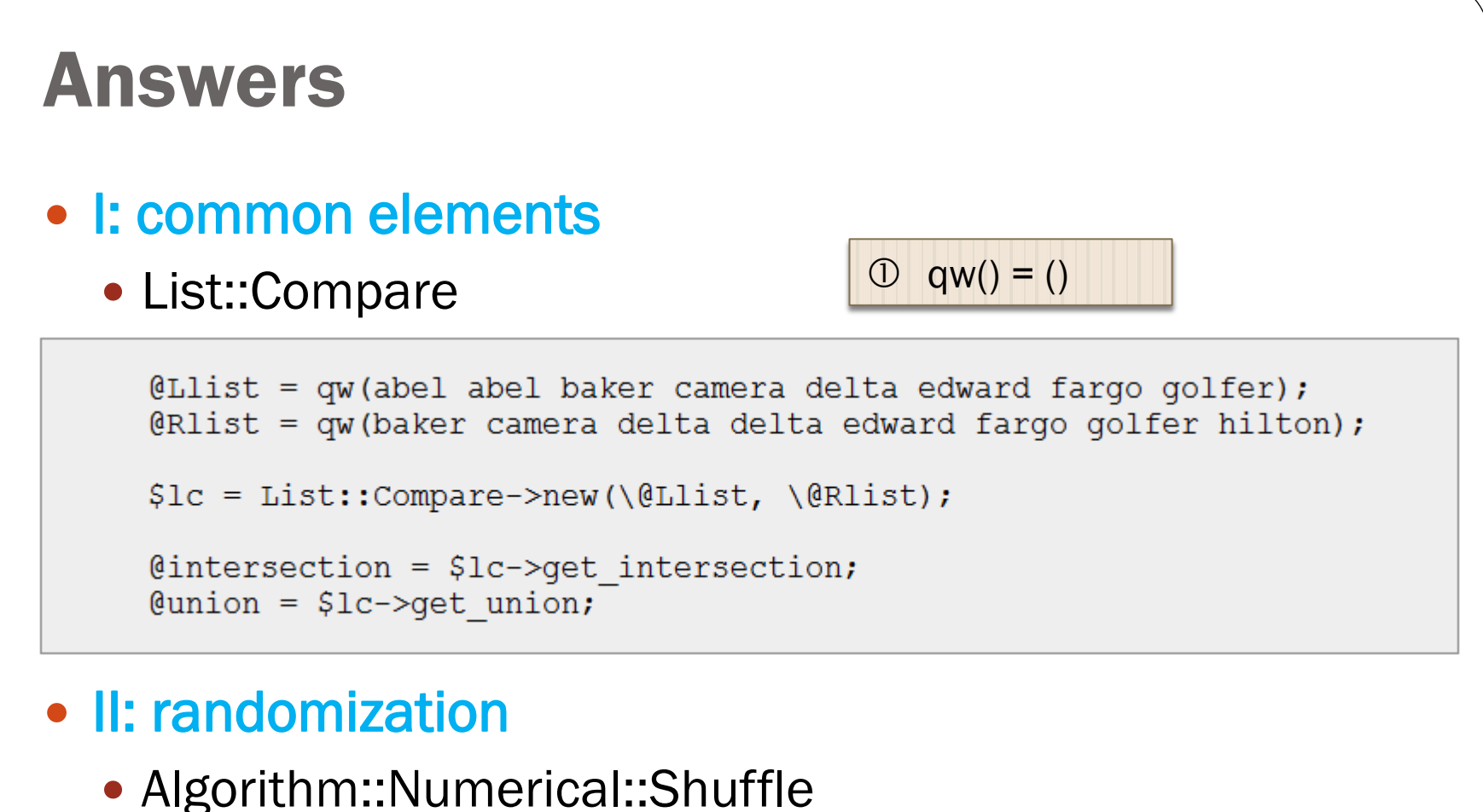

```
use Algorithm::Numerical::Shuffle qw /shuffle/;
@shuffled = shuffle (1, 2, 3, 4, 5, 6, 7);
\sin situ = [qw /one two three four five six/];
shuffle $in situ;
```
## Modules for web development

- Web content
	- CGI
- Database
	- DBI
- Dynamic images

• GD

#### F-T-1 Hsa MED6 Gene functional annotation 泪 function<sup>\*</sup> mediator complex subunit 6 GO:0045944 [list] [network] positive regulation of transcription from RNA polymerase II promoter (398 genes) IDA Ø Ø **GO BP** GO:0006357 [list] [network] regulation of transcription from RNA polymerase II promoter (760 genes) TAS Ø GO:0045449 [list] [network] regulation of transcription  $(2647)$  genes) IEA Ø GO:0016592 [list] [network] mediator complex (31 genes) IDA GO CC<sup>+</sup>  $(5198$  genes) IEA Ø GO:0005634 [list] [network] nucleus Ø. GO:0016455 [list] [network] RNA polymerase II transcription mediator activity (28 genes) IEA ß. **GO MF** GO:0003713 [list] [network] transcription coactivator activity (215 genes) IDA GO:0003702 [list] [network] RNA polymerase II transcription factor activity  $(239$  genes)  $TAS$ 6 **KEGG**<sup>\*</sup> [ortholog page] Med6(Mmu) Med6(Rno) 8 orthologous subcellular cyto 5, cyto\_nucl 4, nucl 2 (prediction for NP\_005457.2) **localization** gene coexpression SMEK1 KIAA0247  $ZC3H14$ **NUMB** AQR **TUBGCPS**  $RCAN3$ OFD1 MED<sub>6</sub> CNO RBBP9 RNF4 CNOT **INTS10** AGPAT5 PCM1 VPS37A network<sup>\*</sup>for coexpressed  $KRR1$ genes Link to the KEGG map **KEGG ID Title** #genes (multiple genes) hsa03040 Spliceosome  $\overline{2}$ RNA degradation  $\overline{1}$ hsa03018 Notch signaling pathway  $\overline{2}$ hsa04330 Genes directly connected with MED6 on the network oexpression  $MR^*$  Cor<sup>\*</sup> symbol fuction Entrez Gene ID detail 22938  $1.0 \t 0.69$ SNW1 SNW domain containing 1 [detail]  ${\tt CCR4\text{-}NOT}$  transcription complex, subunit  $7$ 4.5 0.60 CNOT7 29883 [detail]  $5.0 \t 0.58$  $FCF1$ FCF1 small subunit (SSU) processome component homolog (S. cerevisiae) 51077 [detail]  $15.4 \t 0.52$  $\rm NUMB$ 8650 numb homolog (Drosophila) [detail] 20.4 0.45 CNO cappuccino homolog (mouse) 55330 [detail] 31.2 0.44 TUBGCP5 tubulin, gamma complex associated protein 5 [detail] 114791 coexpressed [coexpressed gene list for MED6] gene list gene expression all samples [expression pattern for all samples]  $= 207079_514$   $= 207070_1$   $= 235473_1$ HEARTH CHANGES AND THE COMMANDS tissue specificity

# PART I: CGI module

### Reference: http://search.cpan.org/~markstos/CGI.pm-3.63/lib/CGI.pm

### About web page

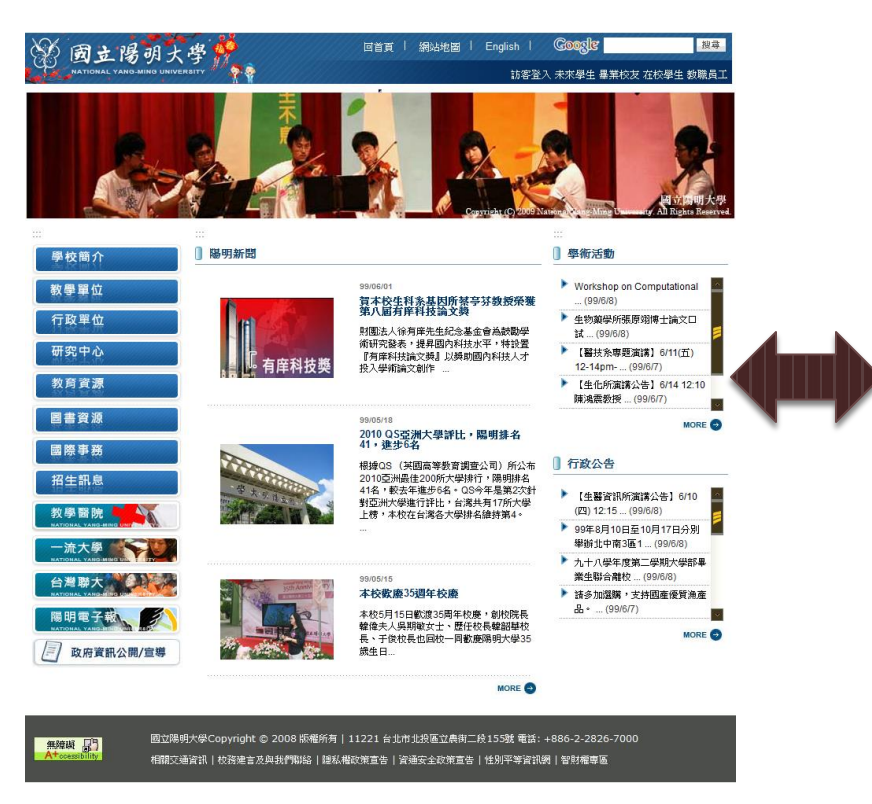

### Source code (HTML)

<div class="layer\_01"><div class="imromain0 imgl"><div class="imom imde" id="imouter0"><ul id="imenus0"><li style="width:10 <div class="imsc"><div class="imsubc"><ul style="" >

<li><a href="ptlist.phtml?Category=?" onfocus="this.parentNode.onmouseover();" onmouseover="">陽明簡介</a></li>

<1i><a href="oglist.phtml?Category=8" onfocus="this.parentNode.comouseover();" onmouseover=""><span class="imea imeas"><span></span></span></span  $\langle$  div class="imse"> $\langle$ div class="imsube"> $\langle$ ul style="" > ----足間の年春の年期ましいけ **Contract** 

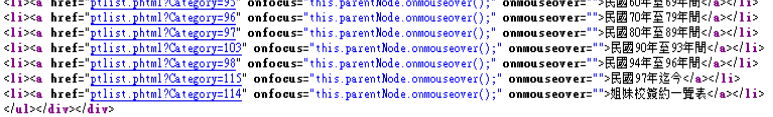

 $\langle$ /1i> <li><a href="ptlist.phtml?Category=9" onfocus="this.parentNode.onmouseover();" onmouseover="">師生人數</a></li>

<li><a href="ptlist.phtml?Category=10" onfocus="this.parentNode.onmouseover();" onmouseover=">校園環境與校舍</a></li> <li><a href="http://www.ym.edu.tw/history/" onfocus="this.parentNode.onmouseover();" onmouseover="" target="\_blank">數位校史館</a></li> <li><a href="http://nymu.web.ym.edu.tw/ezoatfiles/a001/img/img/287/NYMU.pdf" onfocus="this.parentNode.onmouseover();" onmouseover="" target=" </ul></div></div>  $d1i$ 

<1i style="width:100%;"><a href="cglist.phtml?Category=2" class="cging" onmouseover="swapImage('id\_2', 'http://nymu.web.ym.edu.tw/ezcatfiles/ <div class="imse"><div class="imsube"><ul style="">

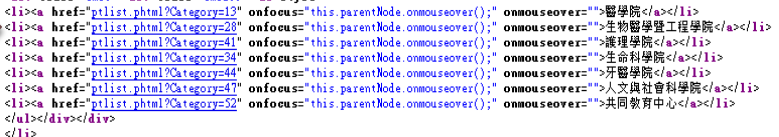

<li style="width:100%;"><a href="cglist.phtml?Category=4" class="cgimg" onmouseover="swapImage('id\_3', 'http://nymu.web.ym.edu.tw/ezcatfiles/ <div class="imse"><div class="imsube"><ul style="">

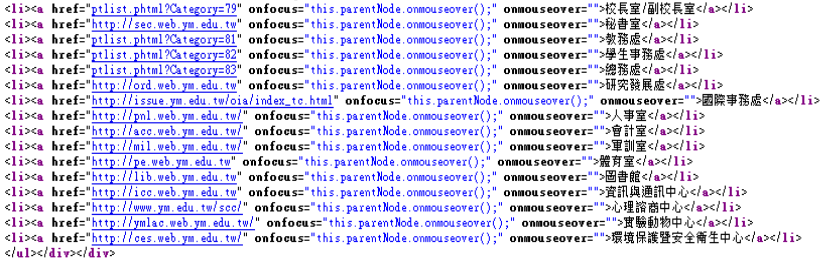

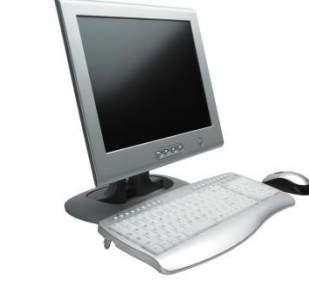

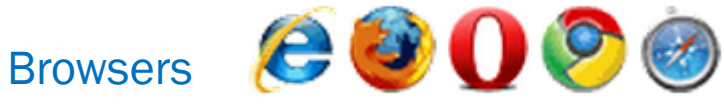

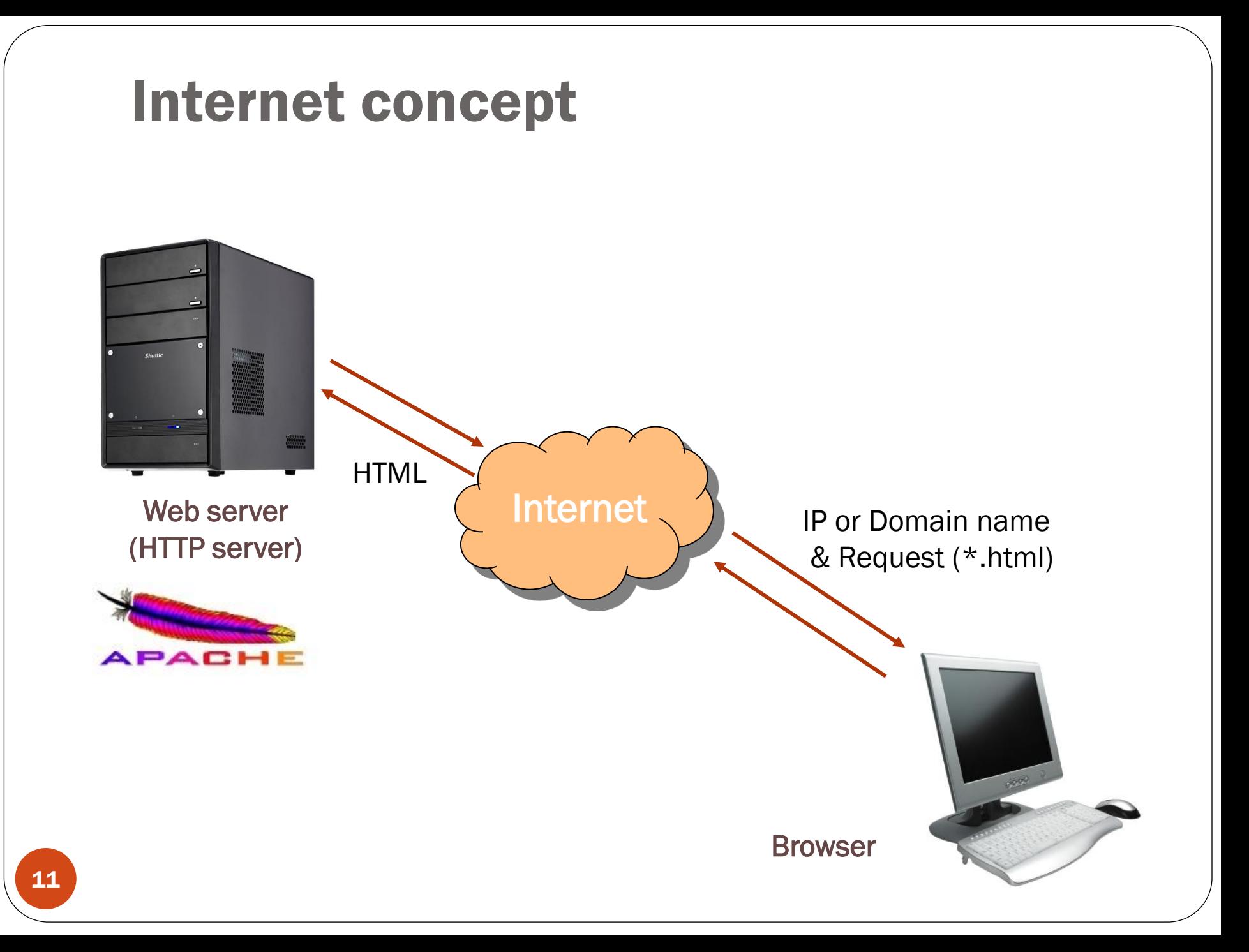

# Install your own web server

### Apache

AppServ (including Apache, PHP, MySQL)

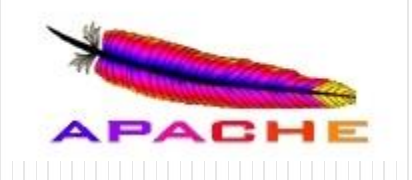

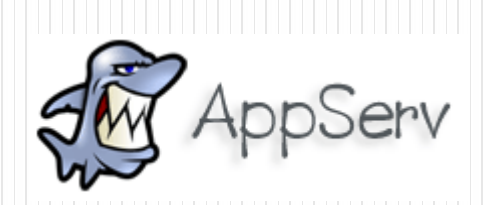

# Understanding of the "HTML"

Tutorial<http://www.w3schools.com/html/default.asp> Reference:<http://www.w3schools.com/tags/default.asp> Google search for "HTML 教學"

## About HTML

- HTML stands for Hyper Text Markup Language
- HTML is not a programming language, it is a markup language
- A markup language is a set of markup tags
- HTML uses markup tags to describe web pages

### **HTML Document = Web Page S** Google <html>  $\overline{\leftarrow}$   $\rightarrow$   $\boxed{\mathbf{C}}$   $\boxed{\overrightarrow{\mathbf{h}}}$   $\boxed{\overrightarrow{\mathbf{x}}}$  http://www.google.com.tw/ DIGCO DIGCO-<head> 所有網頁 圖片 影片 地圖 新聞 翻譯 Gmail 更多▼ iGoogle | 搜尋設定 | 登入 <title> </title> Google </head> <body> 進階搜尋<br>語言選項 Google 搜尋 好手氣 廣告服務 Google 完全手冊 Google.com in English © 2010 - 隕私構政策 </body> </html> 総重装早国具

# A common form of an HTML tags

<tag attribute1="value1" attribute2="value2" … > Content to be rendered  $\langle$  /tag>

Example: <font col="red" size="2" face="Verdana"> Hello World !! </font>

## Heading, paragraph, and newline

## **Heading1**

### **Heading**

<h1>Heading1</h1> <h2>Heading2</h2> <h3>Heading3</h3>  $\langle h4\rangle$ Heading4 $\langle h4\rangle$ <h5>Heading5</h5> <h6>Heading6</h6>

### Paragraph

<p>Paragraph 1</p> <p>Paragraph 2</p>

### Newline

Content 1<br/>br/>Content 2

### Heading<sub>2</sub>

Heading3

Heading4

**Heading5** 

**Heading6** 

Paragraph 1

Paragraph 2

Content 1 Content 2

### List

```
\langle h4\rangleAn Unordered List:\langle h4\rangle\langle \text{ul}\rangle<li>Coffee</li>
   \langle 1i\rangleTea\langle 1i\rangle<li>Milk</li>
\langle \text{ul}\rangle
```

```
\langle h4\rangleAn Ordered List:\langle h4\rangle<sub>01</sub></sub>
   <li>Coffee</li>
   \langle li\rangleTea\langle /1i\rangle<li>Milk</li>
\langle/ol>
```
### **An Unordered List:**

- Coffee
- $\bullet$  Tea
- $\bullet$  Milk

### **An Ordered List:**

- 1. Coffee
- 2. Tea
- 3. Milk

### Table

```
\langle h4 \rangleThis is a table:\langle h4 \rangle<table border="1">
     \langle \text{tr} \rangle-header 1 </th>
           -header 2</th>
     \langle/tr>
     \langle \text{tr} \rangle<td>row 1, cell 1</td>
           <td>row 1, cell 2</td>
     \langle/tr>
     \langle \text{tr} \rangle<td>row 2, cell 1</td>
           <td>row 2, cell 2</td>
     \langle/tr>
\langle/table>
```
### This is a table:

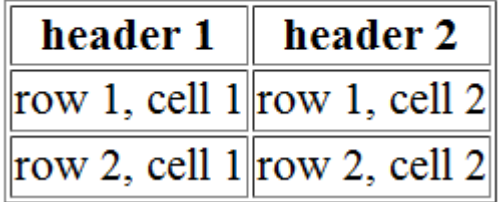

### Link and image

```
\langle h4 \rangleThis is a link:\langle h4 \rangle<a href="http://www.ym.edu.tw/" target= blank>Link to YM</a>
```
 $\langle h4 \rangle$ Show a impage: $\langle h4 \rangle$ <img src="http://www.w3schools.com/images/compatible chrome.gif">

This is a link:

Link to YM

Show a impage:

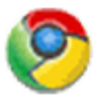

\_blank: open in a new window \_self: open in the current window

### Form - I

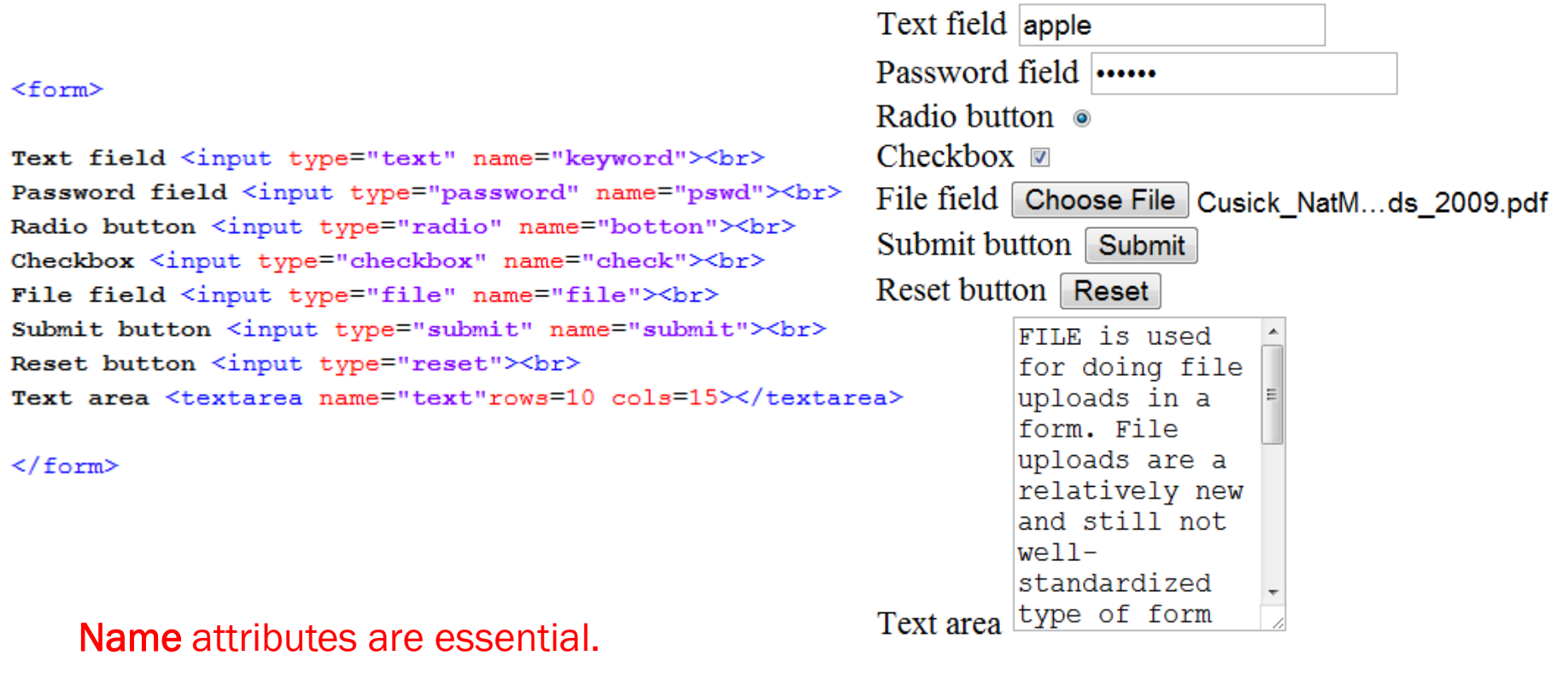

### Form - II

```
<select_name="choose1">
    <option value=1>Option 1</option>
    <option value=2>Option 2</option>
    <option value=3>Option 3</option>
    <option value=4>Option 4</option>
\langle/select>
```
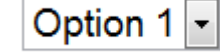

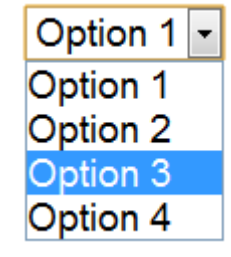

```
<select name="choose2" multiple="multiple" size="4">
    <option value='a'>Option 1</option>
    <option value='b'>Option 2</option>
    <option value='c'>Option 3</option>
    <option value='d'>Option 4</option>
\langle/select\rangle
```
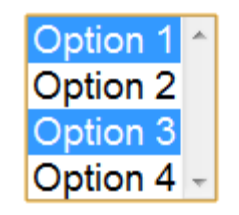

### Hand-on Practice I

Create a HTML document to show following page:

### **Hand-on Practice**

What's your name? Gender: • Male or • Female Select one or more your interested sport(s):

- 1.  $\Box$  Baseball
- 2. Baseketbal
- 3. **Nolleyball**
- 4.  $\Box$  Tennis

Today is Mon -

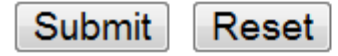

### Solution

```
<h3>Hand-on Practice</h3>
<form>What's your name? <input type="text" name="name" value="who are you?">
br>Gender: <input type="radio" name="gender" value="m" checked> Male or
       <input type="radio" name="gender" value="f"> Female
br>Select one or more your interested sport(s):
```
<li><input name="sport" type="checkbox" value="Baseball">Baseball</li> <li><input name="sport" type="checkbox" value="Baseketball">Baseketbal</li> <li><input name="sport" type="checkbox" value="Volleyball">Volleyball</li> <li><input name="sport" type="checkbox" value="Tennis" checked>Tennis</li>  $\langle$ /01>

#### Today is

 $\leq$  01 $>$ 

```
<select_name="week">
    <option value="Mon">Mon</option>
    <option value="Tus">Tus</option>
    <option value="Wed">Wed</option>
    <option value="Thu">Thu</option>
    <option value="Fri">Fri</option>
    <option value="Sat">Sat</option>
    <option value="Sun">Sun</option>
\langle/select>
\langlehr>
<input type="submit">
<input type="reset">
\langle/form>
```
# Static HTML → Dynamic HTML

CGI

### What's CGI?

• The Common Gateway Interface (CGI) is a standard protocol for interfacing external application software with an information server, commonly a web server. – from Wikipedia

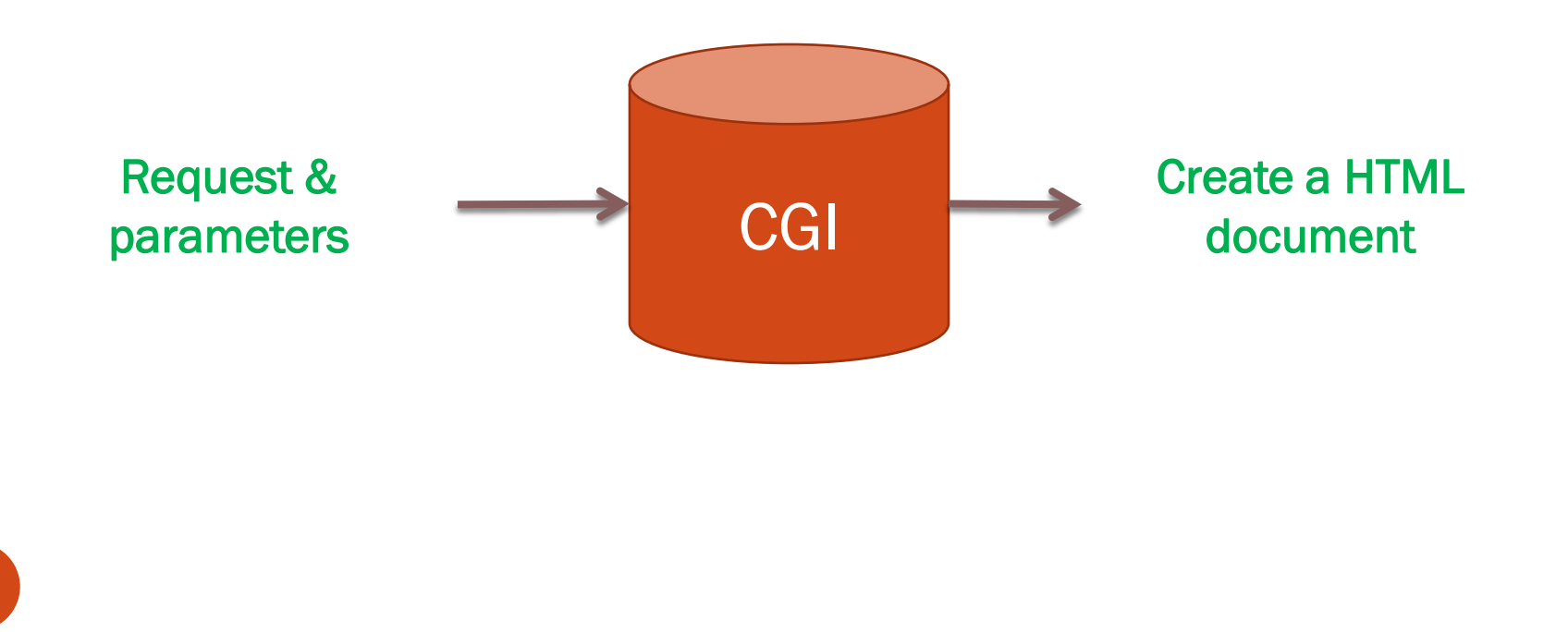

## Our 1<sup>st</sup> CGI example

```
#!C:\Perl\bin\perl
use CGI qw/:standard/;
print header,
      start html("A simple CGI example"),
     h1("My first CGI script"),
      "This is content...",
      end html
```
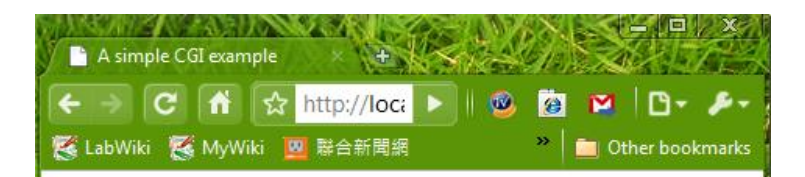

### My first CGI script

This is content...

```
<!DOCTYPE html
             PUBLIC "-//W3C//DTD XHTML 1.0 Transitional//EN"
              "http://www.w3.org/TR/xhtml1/DTD/xhtml1-transitional.dtd">
  4 <html xmlns="http://www.w3.org/1999/xhtml" lang="en-US" xml:lang="en-US">
   5 <head>
  6 <title>A simple CGI example</title>
  7 <meta http-equiv="Content-Type" content="text/html; charset=iso-8859-1" />
  8 \times/head>
  9 <br/> <br/>body>
  10 <h1>My first CGI script</h1>This is content...
  11 </body>
  12 \times / \text{html}27
```
## Basic HTML Tags

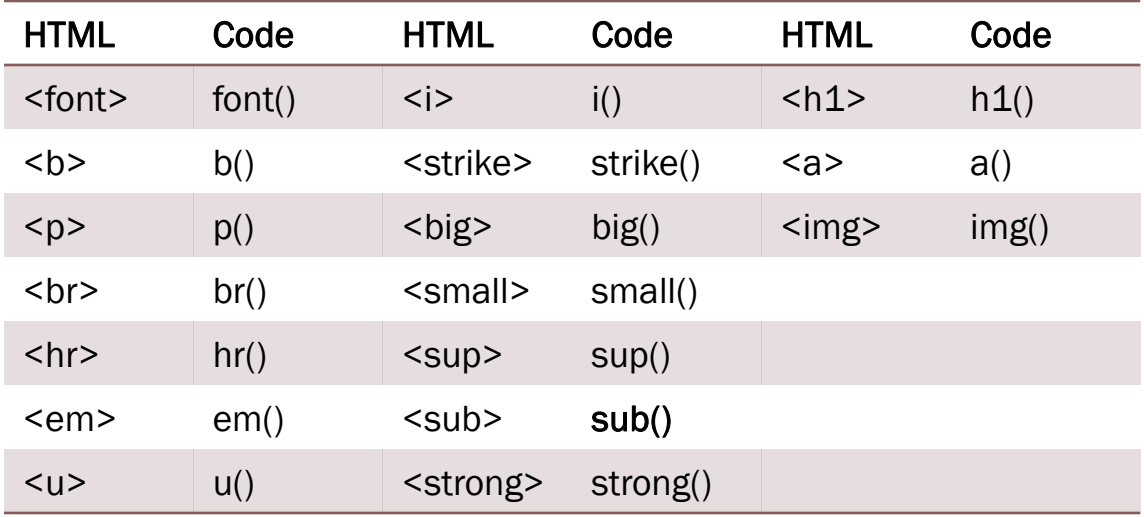

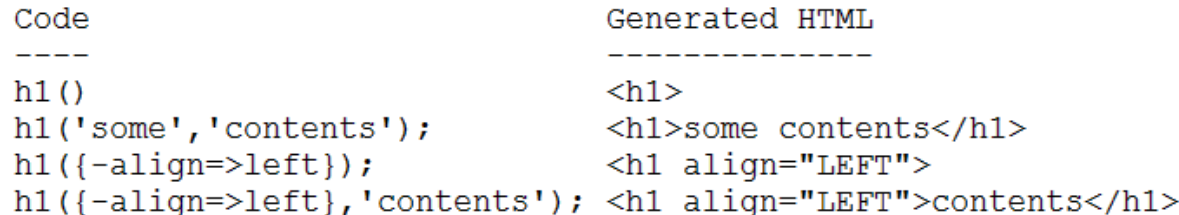

### List

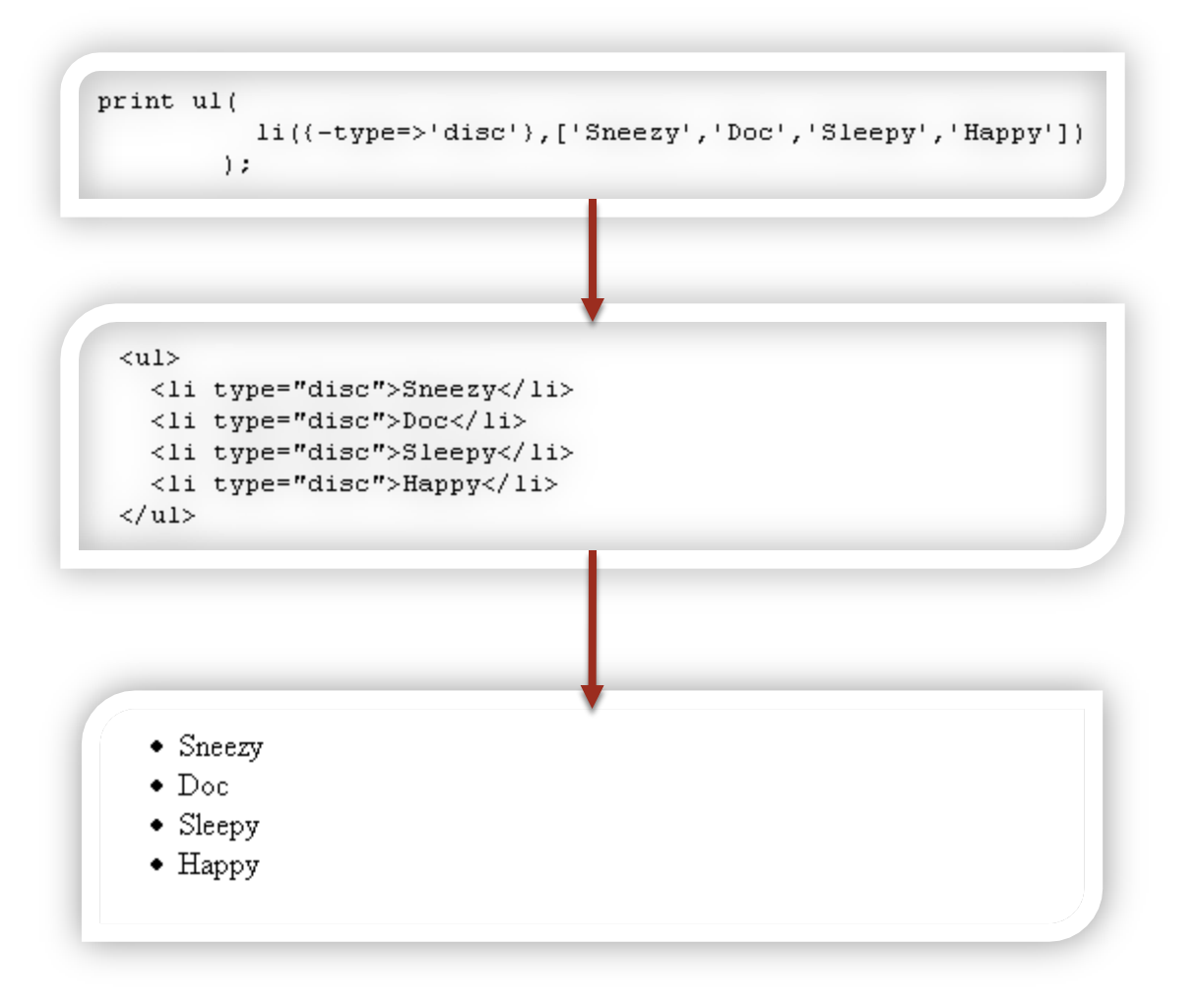

### Table

```
print table ({-border => 1,
              -bordercolor => 'red',
                            \Rightarrow 500},
              -width
              caption ("When Should You Eat Your Vegetables?"),
              Tr({} -align \Rightarrow 'center',-valign \Rightarrow 'top'},
                      th({-bgcolor => '#CCCCFF'},
                          ['Vegetable', 'Breakfast', 'Lunch', 'Dinner']),
                      td(['Tomatoes', 'no', 'yes', 'yes']),
                      td({-align \Rightarrow 'right', -bgcolor \Rightarrow 'yellow'},
                         ['Broccoli', 'no', 'no', 'yes']),
                      td(['Onions', 'yes', 'yes', 'yes'])
                  1) ) :
```

```
<table bordercolor="red" border="1" width="500">
    <caption>When Should You Eat Your Vegetables?</caption>
    <tr align="center" valign="top">
        <th bgcolor="#CCCCFF">Vegetable</th>
        <th bgcolor="#CCCCFF">Breakfast</th>
        <th bgcolor="#CCCCFF">Lunch</th>
       <th bgcolor="#CCCCFF">Dinner</th>
    </tr>
    <tr align="center" valign="top">
        <td>Tomatoes</td>
        <td>no</td>
        <td>ves</td>
       <td>yes</td>
   </tr>
   <tr align="center" valign="top">
        <td bgcolor="yellow" align="right">Broccoli</td>
        <td bgcolor="yellow" align="right">no</td>
       <td bgcolor="yellow" align="right">no</td>
       <td bgcolor="yellow" align="right">yes</td>
   \langle/tr>
    <tr align="center" valign="top">
        <td>Onions</td>
        <td>yes</td>
       <td>yes</td>
       <td>yes</td>
    </tr>
```
 $\langle$ /table>

#### When Should You Eat Your Vegetables?

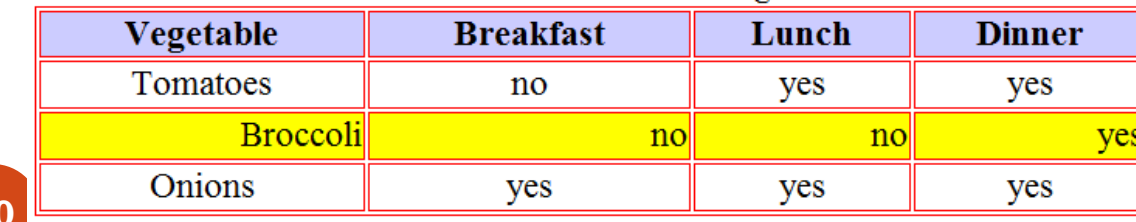

### Form

#### start form()  $<$ form $>$ <input type="text" name="keyword">  $textfield(-name => "keyword")$ <input type="password" name="pswd"> password field(-name => "pswd") <input type="radio" name="button" value='male'> radio group (-name  $\Rightarrow$  "button"  $-\text{value} \Rightarrow$  ['male', 'female']) <input type="radio" name="button" value='female'> <input type="checkbox" name="lang" value="TW"> checkbox  $group(\text{-name} \Rightarrow "lang",$  $-\text{value} \Rightarrow [\text{``rw''}, \text{``EN''}])$ <input type="checkbox" name="lang" value="EN">  $filefield(\text{-name} \Rightarrow "uploaded file")$ <input type="file" name="uploaded file"> submit (-name => "submit", -value => "Query") <input type="submit" name="submit" value="Query"> <input type="reset"> reset  $text{textarea}$  (-name => "text", <textarea name="text" rows=10 cols=15></textarea>  $-rows$   $\Rightarrow$  10,  $-cols$  => 15) endform  $\langle$  form>

## Hand-on Practice II

Create a CGI script to show following page:

### **Hand-on Practice**

What's your name? Gender: 
⊚ Male or 
⊚ Female Select one or more your interested sport(s):

- 1.  $\Box$  Baseball
- 2. Baseketbal
- 3. *Nolleyball*
- 4.  $\Box$  Tennis

Today is  $Mon$   $\lceil$ 

Submit Reset

```
use strict:
use CGI qw/:standard/;
print
       header,
       start html('Simple Script'),
       h3('Hand-on Practice');
print start form,
       "What's your name? ", textfield (-name => "name", -value => "who are you?"),
       br,
       "Gender: ",
       radio group (-name \Rightarrow "geneder",
                    -value \Rightarrow ["Male", "Female"],
                    -\text{default} \Rightarrow \text{"Male"},
       br.
       "Select one or more your interested sport(s):",
       ol(li[checkbox group(-name=>'sport',
                        -values=>['Baseball','Baseketball','Volleyball','Tennis'],
                        -defaults=>['Tennis'])]),
       "Today is",
       popup menu(-name=>'week',
                   -values=>['Mon','Tus','Wed','Thu', 'Fri', 'Sat', 'Sun']),
       hr,
       submit,
       reset,
       end form;
print end html;
```
### How to transfer data?

```
<form action="mycgi.cgi" method="get" 
enctype="application/x-www-form-urlencoded">
```

```
action: URL of the CGI program
method: how to transfer the data to CGI 
         (get | post)
enctype: form type
           ("multipart/form-data" | 
          "application/x-www-form-urlencoded" | 
          "text/plain")
```
If you want to do file uploads, you should use "multipart/formdata" .

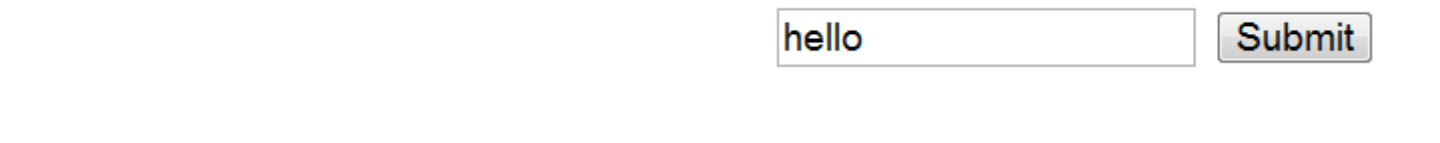

```
<form action="mycgi.cgi" method="get">
       <input type="text" name="keyword" value="hello">
       <input type="submit">
</form>
```

```
http://localhost/cgi-bin/mycgi.cig?keyword=hello
```

```
<form action="mycgi.cgi" method="post">
       <input type="text" name="keyword" value="hello">
       <input type="submit">
</form>
```
http://localhost/cgi-bin/mycgi.cig

If you want to do file uploads, you should use "post"..

# An example of dynamic document

### **Simple Script**

What's your name?

What's the combination?  $\blacksquare$  eenie  $\blacksquare$  meenie  $\blacksquare$  minie  $\blacksquare$  moe

 $\overline{\phantom{a}}$ 

What's your favorite color? red

Submit

### **Simple Script**

What's your name? Wang Shou Ming

What's the combination?  $\nabla$  eenie  $\nabla$  meenie  $\nabla$  minie  $\nabla$  moe

What's your favorite color? blue

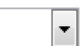

Submit

Your name is Wang Shou Ming

The keywords are: eenie, minie, moe

Your favorite color is *blue*.

```
CGI code
                     #!C:\Perl\bin\perl
                     use CGI qw/:standard/;
                     print
                         header,
                          start html('Simple Script'),
                         h1('Simple Script'),
                          start form,
                          "What's your name? ", textfield ('name'), p,
                          "What's the combination?",
                          checkbox group(-name=>'words',
                                         -values=>['eenie','meenie','minie','moe'],
                                         -defaults=>['eenie','moe']),p,
    Form 
                          "What's your favorite color?",
    sectionpopup menu(-name=>'color',
                                     -values=>['red','green','blue','chartreuse']),p,
                          submit,
                         end form,
                         hr, "\ln";
                     if (param) {
                         print
                              "Your name is ", em (param ('name')), p,
                              "The keywords are: ", em (join (", ", param ('words'))), p,
                              "Your favorite color is ", em (param ('color')), ". \n";
                     print end html;
```
### Fetch values of named parameters

use param()

```
#!C:\Perl\bin\perl
use CGI qw/:standard/;
print
    header,
    start html('Simple Script'),
    h1('Simple Script'),
    start form,
    "What's your name? ", textfield('name'), p,
    "What's the combination?",
    checkbox group(-name=>'words',
                    -values=>['eenie','meenie','minie','moe'],
                    -defaults=>['eenie','moe']),p,
    "What's your favorite color?",
    popup menu(-name=>'color',
               -values=>['red','green','blue','chartreuse']),p,
    submit,
    end form,
    hr, "\ln";
if (param) {
    print
        "Your name is ", em (param ('name')), p,
        "The keywords are: ", em (join (", ", param ('words'))), p,
        "Your favorite color is ", em (param ('color')), ". \n";
print end html;
```
## Hand-on Practice III

Create two CGI scripts to show following page:

### input\_form.cgi show\_info.cgi

### **Hand-on Practice**

What's your name? Wang Shou Ming Gender: • Male or • Female Select one or more your interested sport(s):

- $1 \quad \blacksquare$  Baseball
- 2.  $\Box$  Baseketbal
- 3.  $\Box$  Volleyball
- $4 \square$  Tennis

Today is  $|$ Thu  $|$   $\cdot$   $|$ 

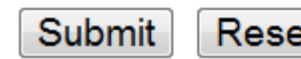

Reset

My name is *Wang Shou Ming*. I'm a girl, not a boy. I play "Baseball, Volleyball". Today is Thuseday.

```
Solutionmy % weeks =
                                 "Mon" \Rightarrow "Monday",
                                 "Tue" \Rightarrow "Tuesday",
                                 "Wed" \Rightarrow "Wednesday",
                                 "Thu" \Rightarrow "Thursday",
                                 "Fri" \Rightarrow "Friday",
                                 "Sat" \Rightarrow "Saturday",
                                 "Sun" \Rightarrow "Sunday"
                            \mathcal{E}if (param)
                                 my $name = param("name");
                                 my $gender = param("gender");
                                 my $sport = join("\,", param("sport"));
                                 my $week = param("week");
                                 print "My name is ", em ($name), br;
                                 if ($gender eq 'Male')
                                     print "I'm a ", b("boy"), ", not a ", b("github"), ".";
                                 else
                                     print "I'm a ", b("gril"), ", not a ", b("boy"), ".";
                                 print br;
                                 print "I play \forall"$sport\forall"", br;
                                 print "Today is ", font(\{-color =\gt; "blue"\}, $weeks\{\$week\});
                            ł
```
# PART II: GD module

Reference: http://search.cpan.org/~lds/GD-2.50/GD.pm

### GD Examples

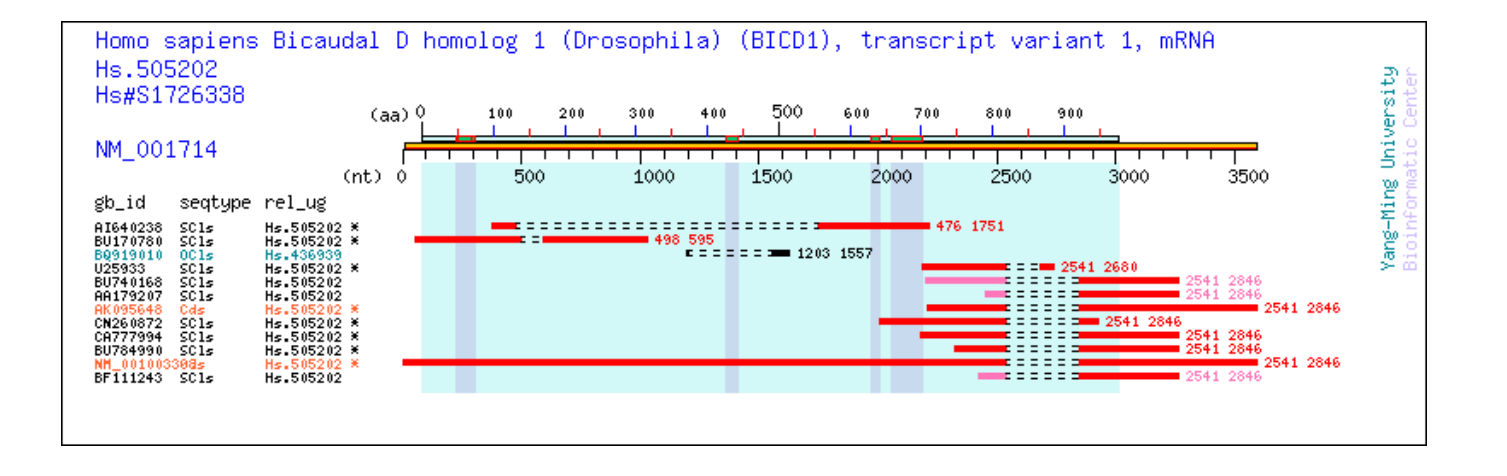

## Quick Start

- Importing GD package (use GD;)
- Creating the image
- Allocating colors into the image colormap
- Drawing the image
- Image output

## Create a new image

• Create new and empty 400  $*$  250 pixel image  $$image = new GD::Image(400, 250)$ 

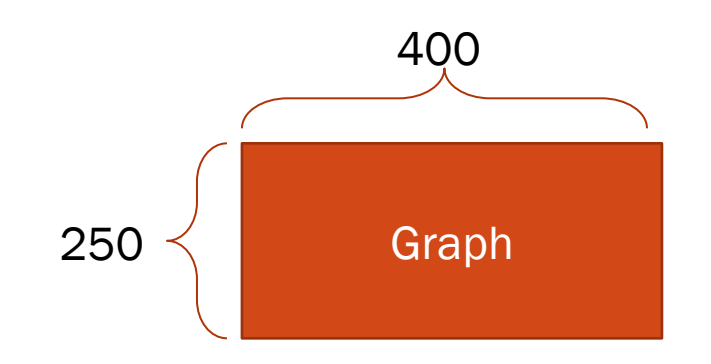

## Color Allocate

Use colorAllocate(int R, int G, int B) to assign colors.

 $\bullet$  Ex:

- $\bullet$  \$white = \$image -> colorAllocate(0, 0, 0);
- $\bullet$  \$black = \$image -> colorAllocate(255, 255, 255);
- $\bullet$  \$red = \$image -> colorAllocate(255, 0, 0);
- $\bullet$  \$green = \$image -> colorAllocate(0, 255, 0);
- $\bullet$  \$blue = \$image -> colorAllocate(0, 0, 255);
- Other colors refer to http://www.pitt.edu/~nisg/cis/web/cgi/rgb.html

# Drawing image

- \$image->transparent(\$white);
	- Make color 'white' to be invisible
	- $\bullet$  -1 to disable it
- \$image->interlaced('true');
	- 'undef' to disable it.

### Localization

(0, 0)

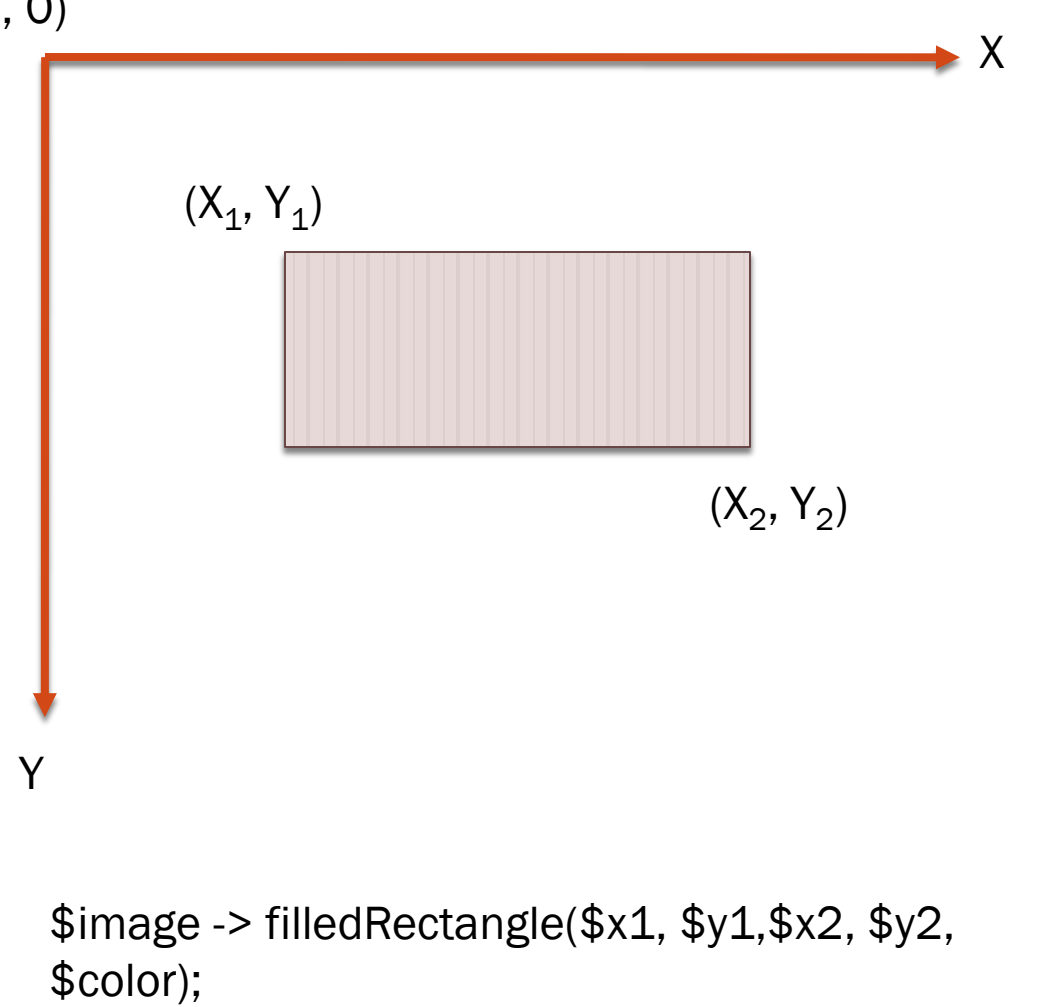

## Drawing image – Basic methods

 $$image->line(50, 50, 100, 100, $green);$  $$image->rectangle(150, 50, 200, 100, $blue);$ \$image->fill(170, 70, \$red); \$image->filledRectangle(250, 50, 300, 150, \$yellow); \$image->filledEllipse(400, 100, 100, 150, \$pink);

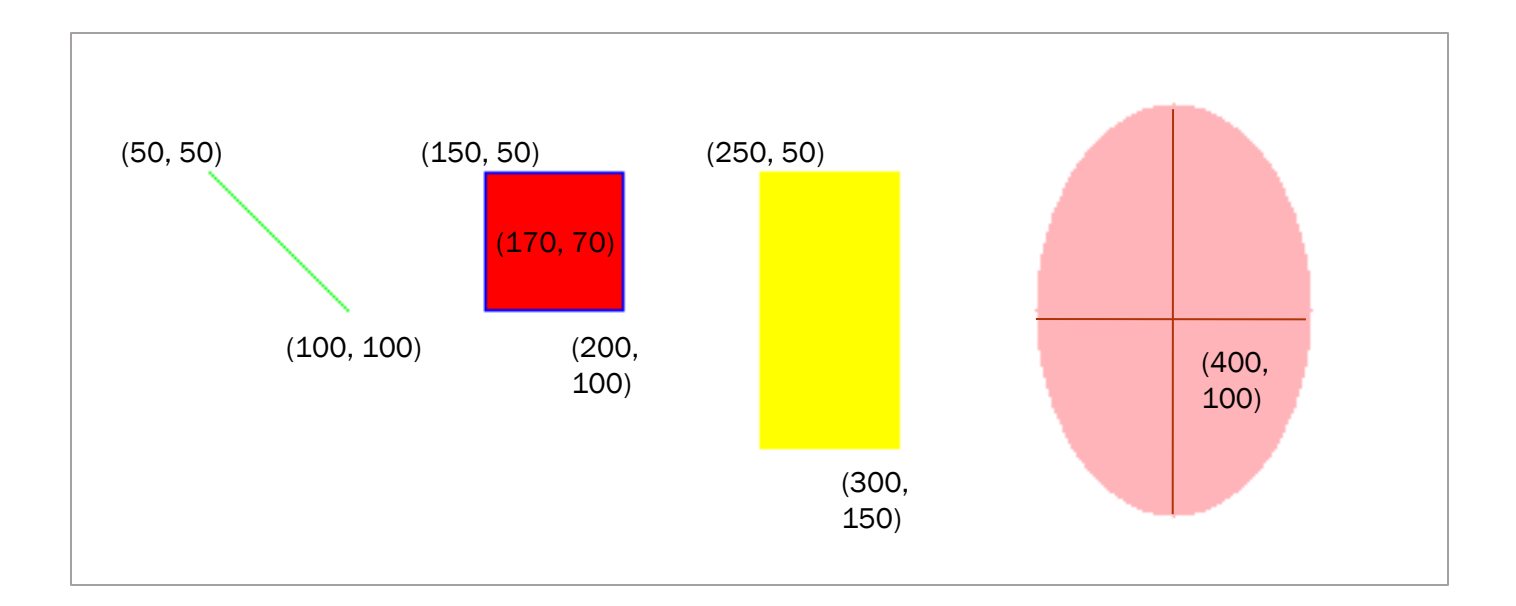

# Drawing image - Strings

- $\bullet$  \$image -> string(\*\*font, X, Y, string, color);
- There are 5 fonts in GD.
	- gdSmallFont
	- gdMediumBoldFont
	- gdTinyFont
	- gdLargeFont
	- gdGiantFont
- Example:

 \$image->string(gdTinyFont, 10, 25, "hello world", \$black);

## Image Output

• Convert image data to supporting format, then you can print it, pipe it or write to file.

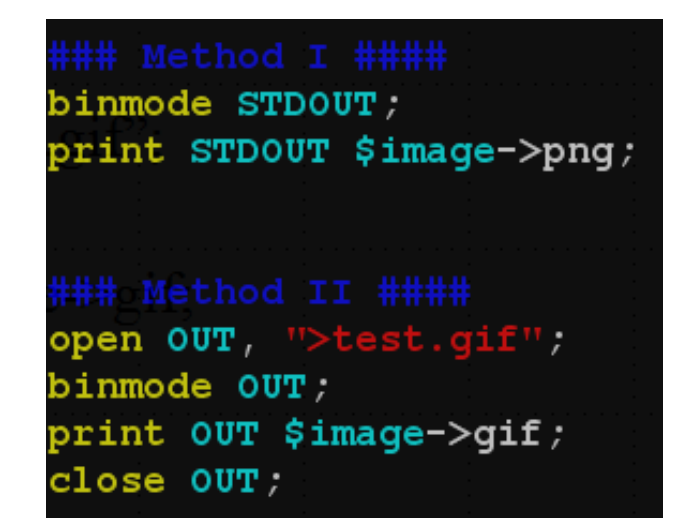

### Practice - Basic

```
#!/usr/bin/perl
use strict;
use GD:mv $image = new GD::Image(300, 400);
my $white = $image \rightarrow colorAllocate(255, 255, 255);
\frac{1}{2} sviolet = $image -> colorAllocate(147, 112, 219);
my $pink = $image -> colorAllocate(255, 180, 185);
$image -> transparent ($white) ;
\frac{1}{2}image -> interlaced('true');
\frac{1}{2} $image -> rectangle(0, 0, 250, 50, $violet);
$image -> filledRectangle(50^{\degree}, 70^{\degree} 280, 100, $pink);
$image \rightarrow string(gdTinyFont, 50, 25, "frame in violet", $violet);\frac{1}{2} string(gdTinyFont, 100, 80, "pink rectangle", $white);
open OUT, ">test.pnq" or die "Can't opent the file test.pnq\n";
binmode OUT;
print OUT $image->png;
close OUT;
```
51

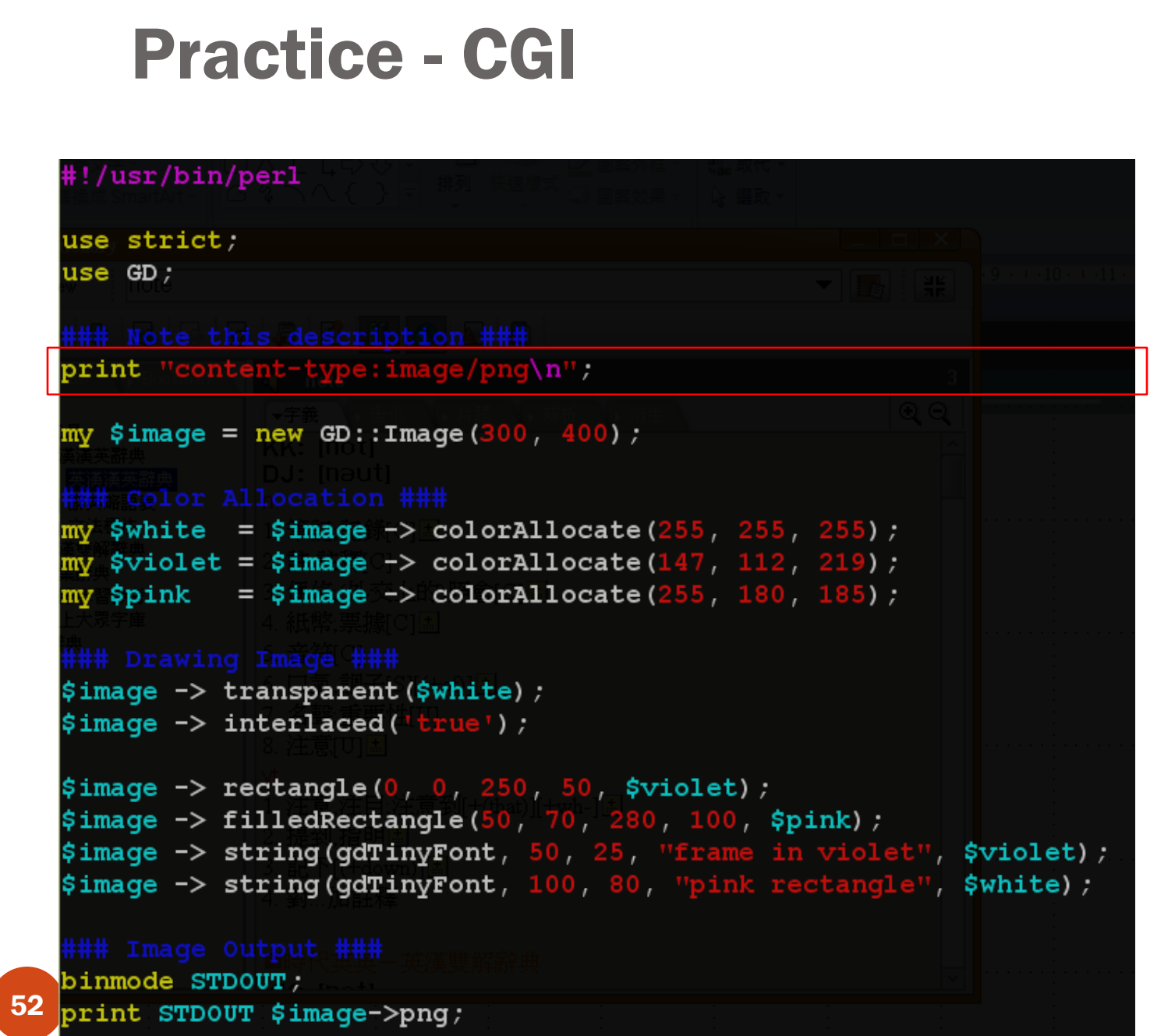

### Result

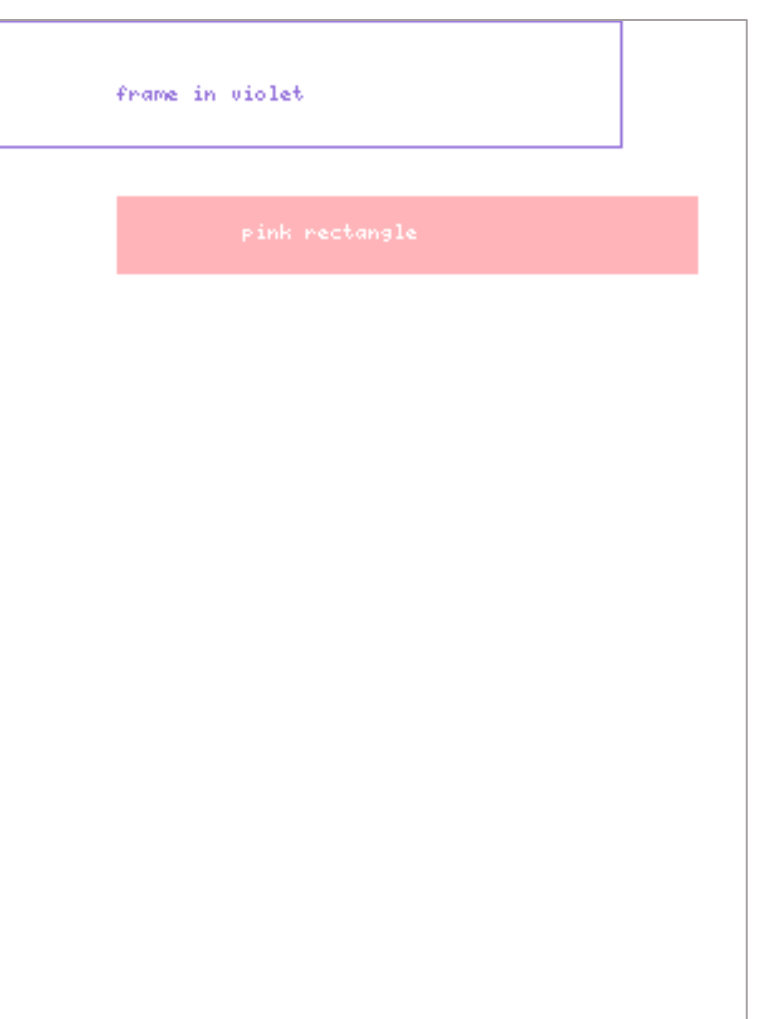

### Hand-on Practice IV

### **Hand-on Practice**

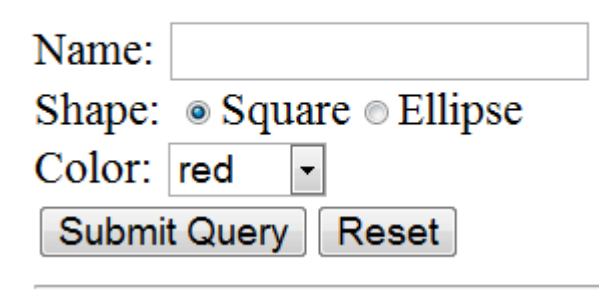

### **Hand-on Practice**

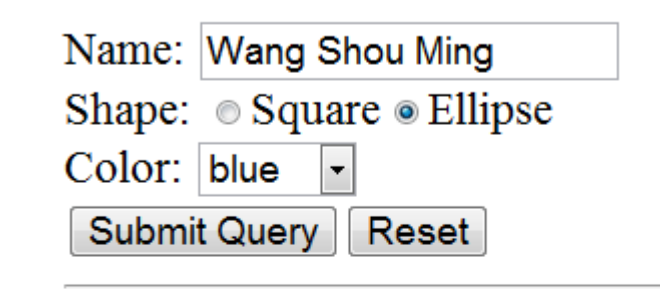

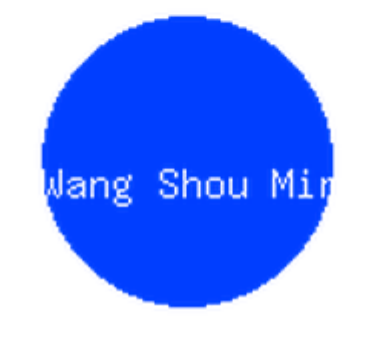

```
#!C:\Perl\bin\perl
use strict:
use CGI qw/:standard/;
```
#### print

```
header,
       start html('Simple Script'),
       h3('Hand-on Practice');
print start form(-action => "exercise4.cgi", -method => "get", -enctype => "multipart/form-data"),
       "Name: ", textfield (-name => "name"),
       br,
       "Shape: ",
       radio group (-name \Rightarrow "shape",
                    -value => ["Square", "Ellipse"],
                    -\text{default} \Rightarrow "Square"),
       br,
       "Color: ",
       popup menu(-name=>'color',
                   -values=>['red','blue','yellow','green']),
       br,
       submit (-value => "Submit Query"),
       reset,
       end form,
       hr:
if (param)
\mathbf{f}my $name = param("name") ;
    my $shape = param("shape");
    my $color = param("color");
    print img{src => "img.cgi?name=$name&shape=$shape&color=$color"};
print end html;
```
55

## img.cgi

```
#!C:\Perl\bin\perl
```

```
if (param("shape") eq 'Square')
use strict:
use CGI qw/:standard/;
                                                                                $image -> filledRectangle(50, 50, 150, 150, $color);
use GD;
                                                                           elsif (param("shape") eq 'Ellipse')
print "Content-type: image/png\n\n";
                                                                                $image -> filledEllipse(100, 100, 100, 100, $color);
my \text{Simage} = \text{new GD}:\text{Image}(200, 200);my $white = $image \rightarrow colorAllocate(255, 255, 255);
                                                                           my $name = param("name");
my $black = $image \rightarrow colorAllocate(0, 0, 0);
                                                                           Simage -> string(gdLargeFont, 50, 100, $name, $white);
my %color map =
                                                                           binmode STDOUT;
                                                                          print STDOUT $image->png;
      "red" => \frac{255}{100} => \frac{255}{100} = \frac{255}{100}"blue" \Rightarrow $image \rightarrow colorAllocate(0, 62, 255),
      "yellow" \Rightarrow $image \rightarrow colorAllocate(255, 255, 0),
      "green" => \frac{25}{3} \Rightarrow colorAllocate(0, 255, 0)
\rightarrowmy $color = $color map{param("color")};
\frac{1}{2} \frac{1}{2} \frac{1}{2} \frac{1}{2} \frac{1}{2} \frac{1}{2} \frac{1}{2} \frac{1}{2} \frac{1}{2} \frac{1}{2} \frac{1}{2} \frac{1}{2} \frac{1}{2} \frac{1}{2} \frac{1}{2} \frac{1}{2} \frac{1}{2} \frac{1}{2} \frac{1}{2} \frac{1}{2} \frac{1}{2} \frac{1}{2} $image -> interlaced('true');
```
## GD::Graph

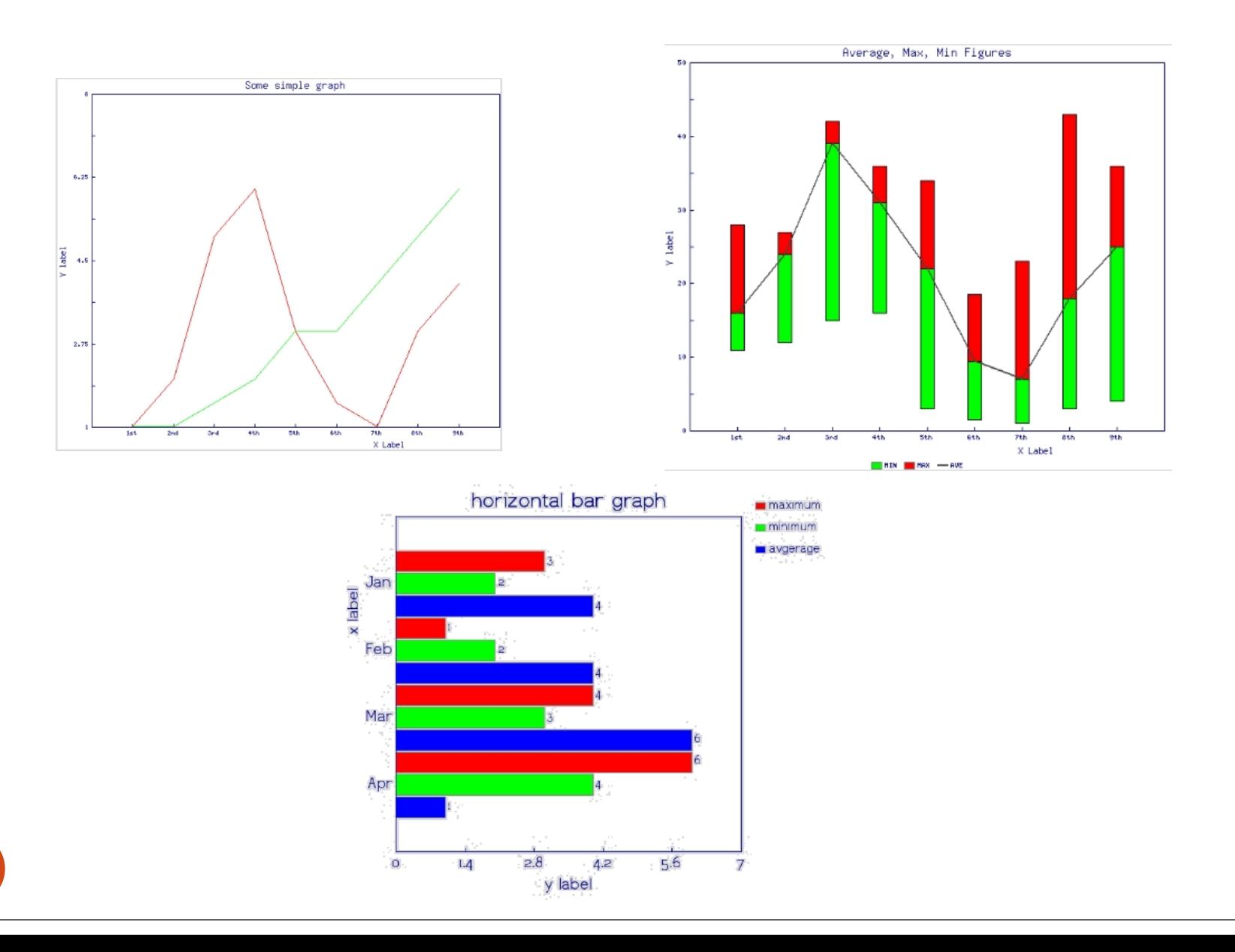

57

# Other Tools for Generating Image

**Charts** 

GD::Graph:

[http://search.cpan.org/~bwarfield/GDGraph-](http://search.cpan.org/~bwarfield/GDGraph-1.44/Graph.pm)[1.44/Graph.pm](http://search.cpan.org/~bwarfield/GDGraph-1.44/Graph.pm)

Google::Chart:

[http://search.cpan.org/~marcel/Google-Chart-](http://search.cpan.org/~marcel/Google-Chart-0.04/lib/Google/Chart.pm)[0.04/lib/Google/Chart.pm](http://search.cpan.org/~marcel/Google-Chart-0.04/lib/Google/Chart.pm)

**Networks** 

- eXpanda: http://medcd.iab.keio.ac.jp/expa
- Graphviz: http://www.graphviz.or

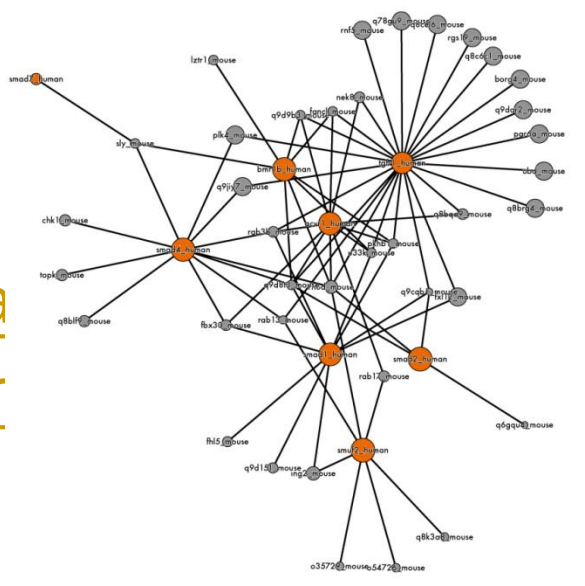

### Mathematics and statistics-related modules

- Math::Cephes
- Math::MatrixReal
- Statistics::Descriptive
- Statistics::Distribution
- Math::CDF
- Math::Random
- Statistics:: ANOVA
- Statistics::Ttest
- Statistics::Basic::Correlation
- PDL
- Satistics::R

### Bioinformatics and Biomedical-related modules

- BioPerl (www.bioperl.org)
- Network analysis:
	- Graph
	- Graph::Maker
- Machine learning & data mining
	- Algorithm::SVM
	- AI::ANN
	- Algorithm::DecisionTree
	- Statistics::PCA
	- Algorithm::Kmeans
	- Algorithm::Cluster

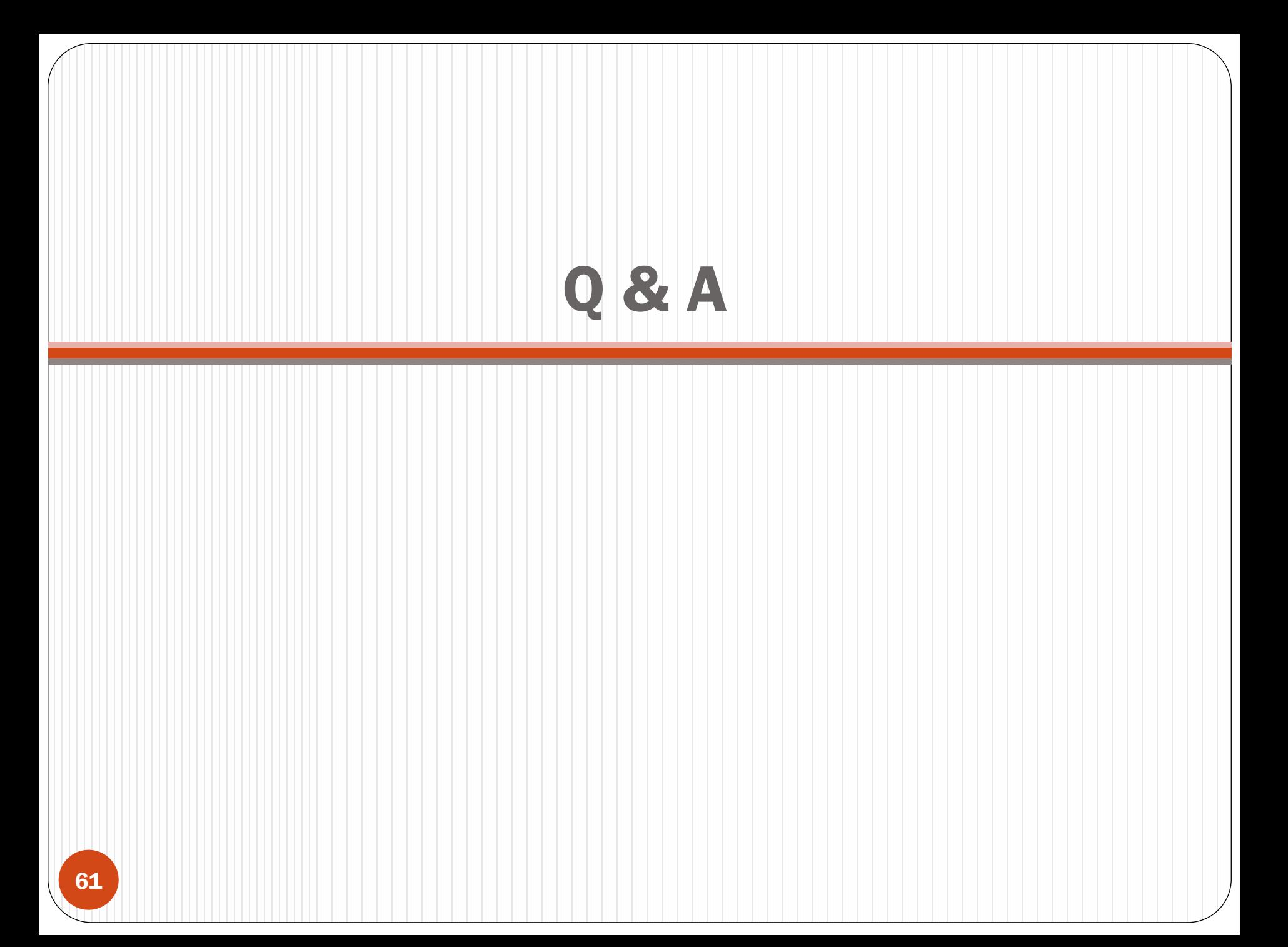

# Install your web server (for windows)

### AppServ:<http://www.appservnetwork.com/>

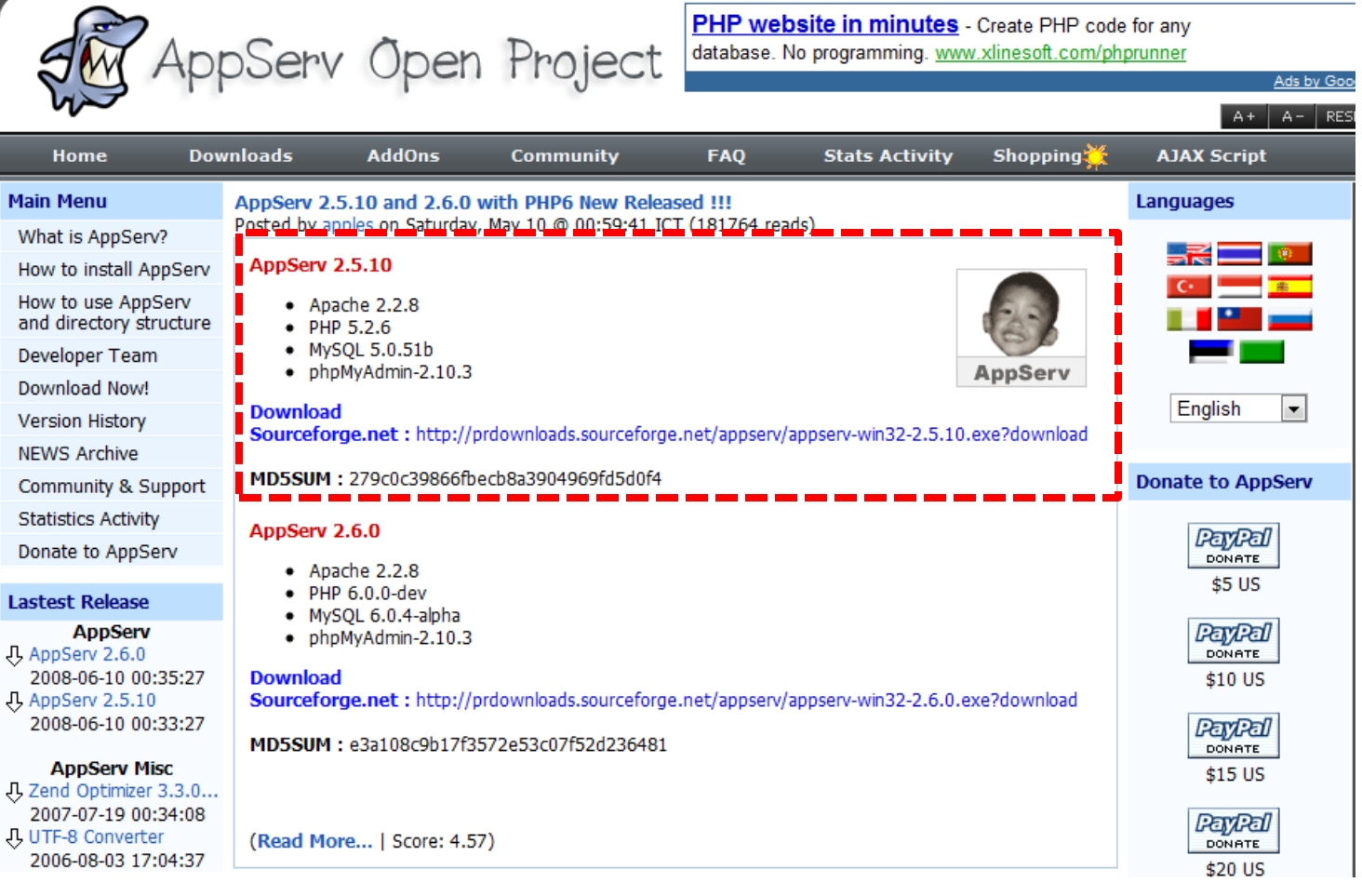

### <sup>62</sup> Chinese installation guideline - [http://linux0911.no-](http://linux0911.no-ip.info/my_style/doc/appserv2/)

[ip.info/my\\_style/doc/appserv2/](http://linux0911.no-ip.info/my_style/doc/appserv2/)

## Installation of AppServ - Step 1

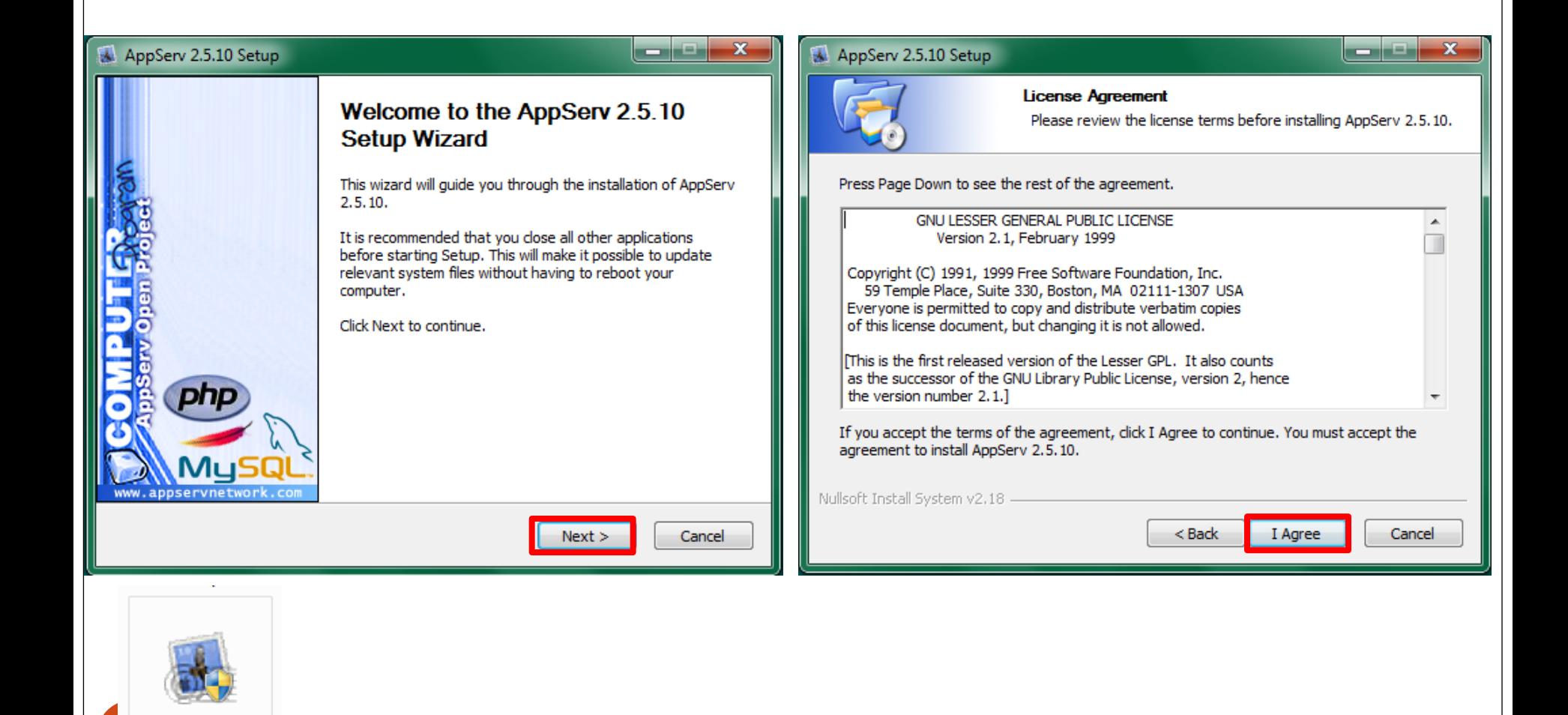

appserv-win32-2.

5.10.exe

## Installation of AppServ – Step 2

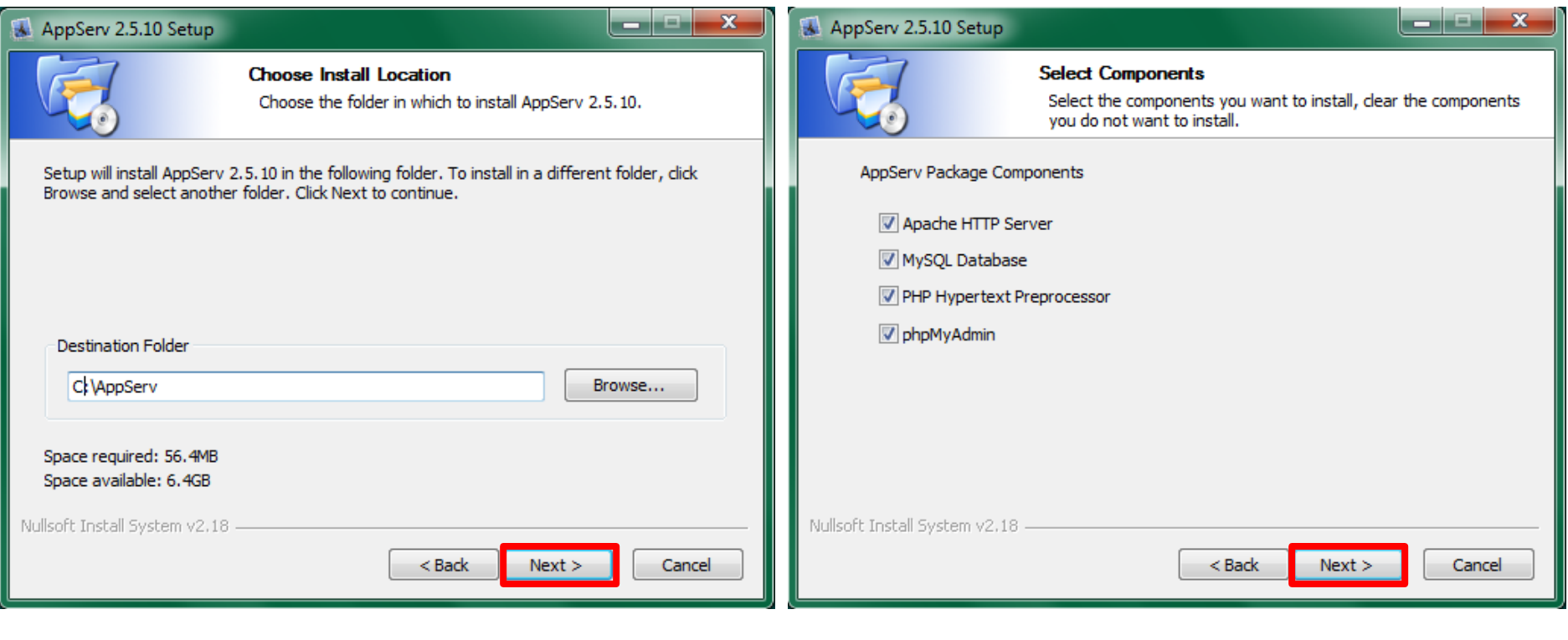

64

#### Installation of AppServ – Step 3AppServ 2.5.10 Setup أتلقاتهم - x AppServ 2.5.10 Setup **Apache HTTP Server Information MySQL Server Configuration** Configure the MySOL Server instance. Please enter your server's information. MySQL Server Name (e.g. www.appservnetwork.com) Please enter Root password for MySQL Server. localhost Enter root password Administrator's Email Address (e.g. webmaster@gmail.com) ............. auymle@gmail.com Re-enter root password ............. Apache HTTP Port (Default: 80) 8080 MySQL Server Setting Character Sets and Collations UTF-8 Unicode ۰ Old Password Support (PHP MySQL API function.) **V** Enable InnoDB Nullsoft Install System v2.18 Nullsoft Install System v2.18 < Back  $Next >$ Cancel  $<sub>Back</sub>$ </sub> Install Cancel 65

## Installation of AppServ – Step 4

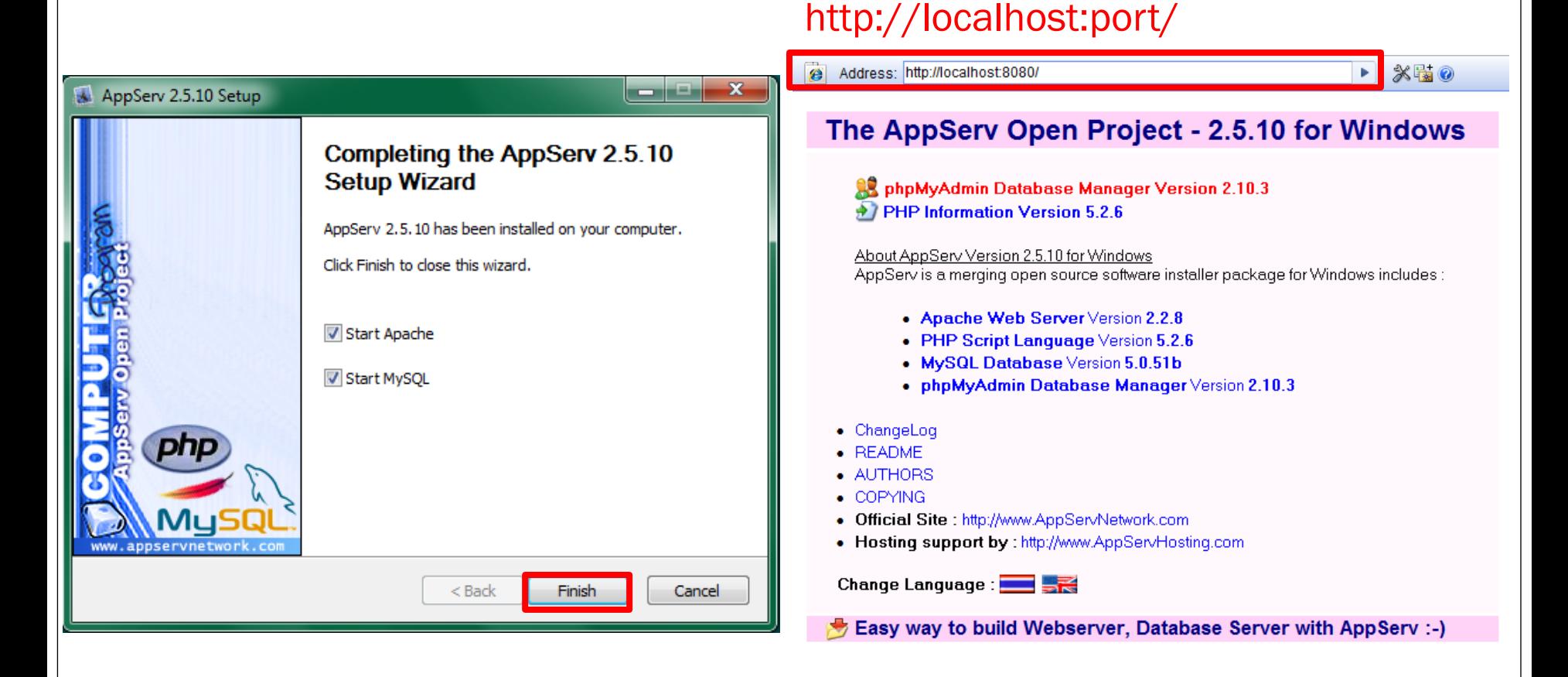

# Location of your HTML documents

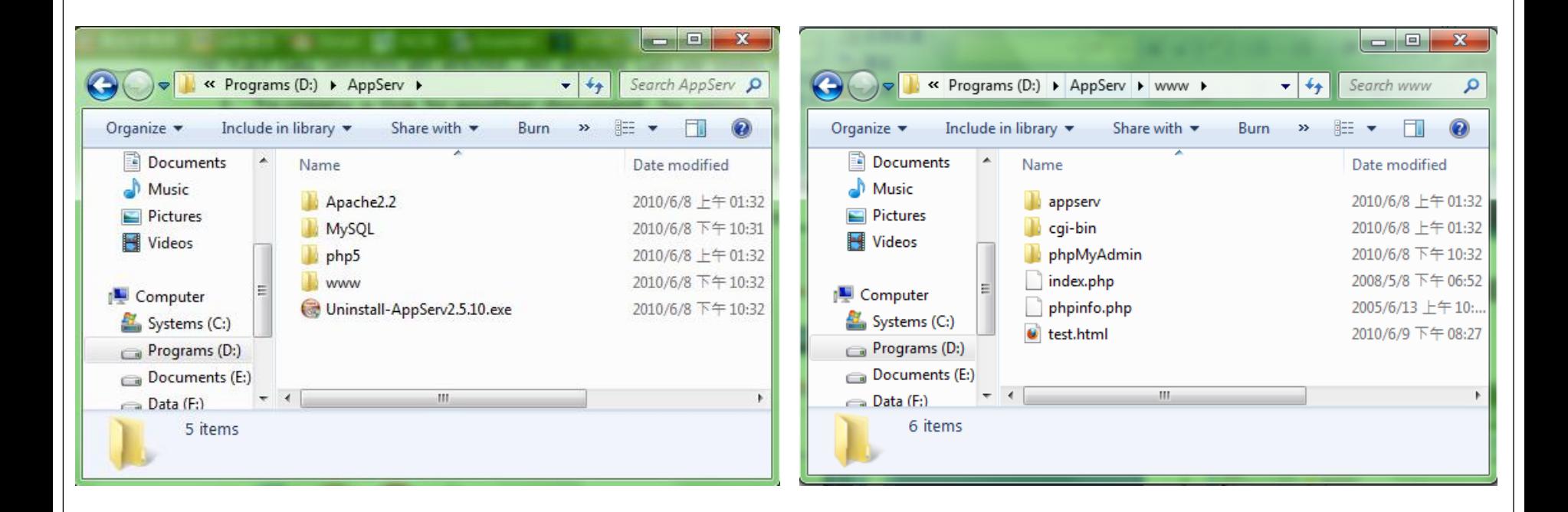